# www.egcon.co.kr

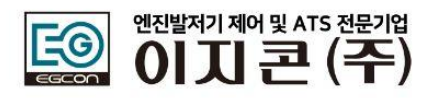

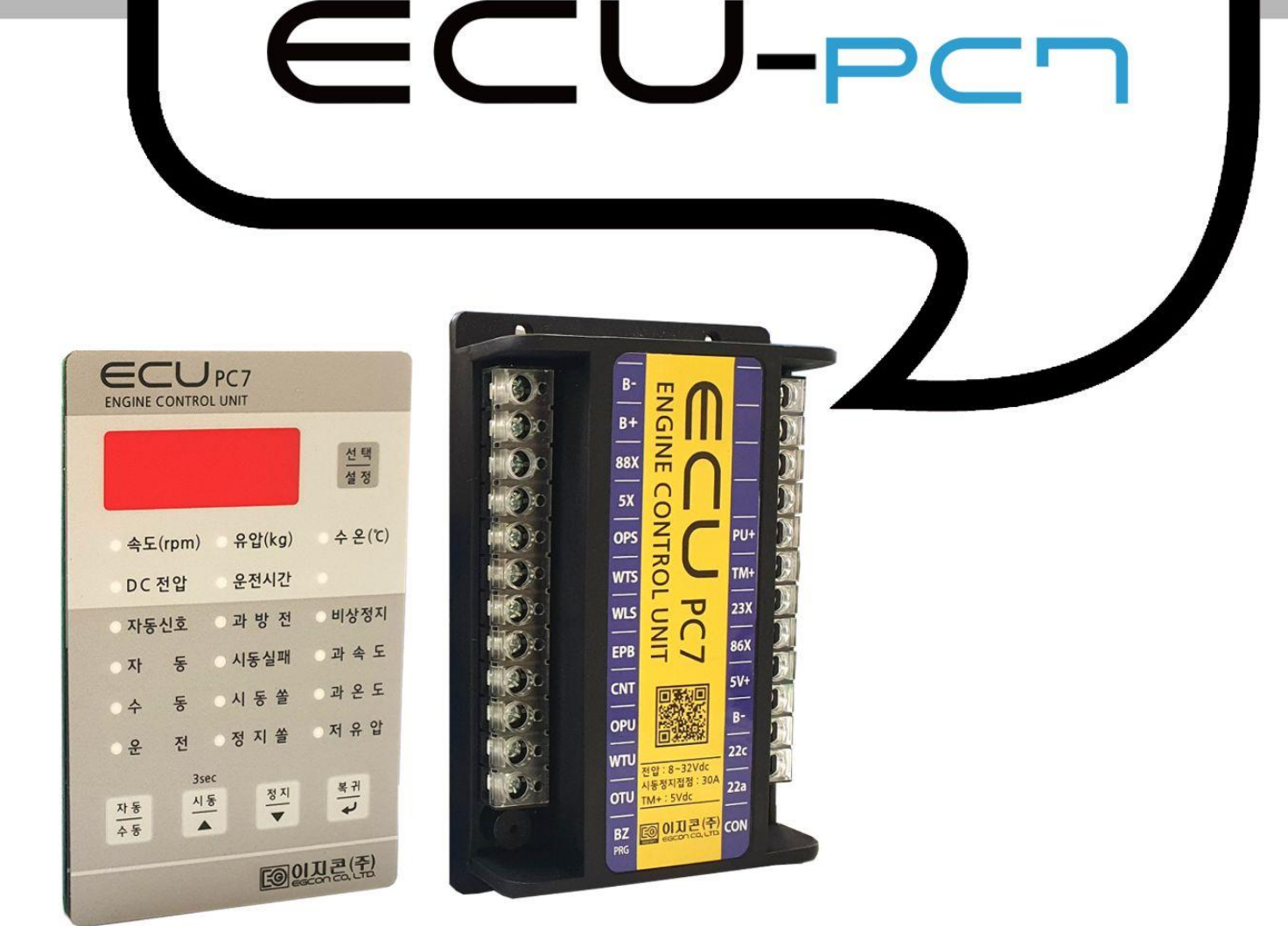

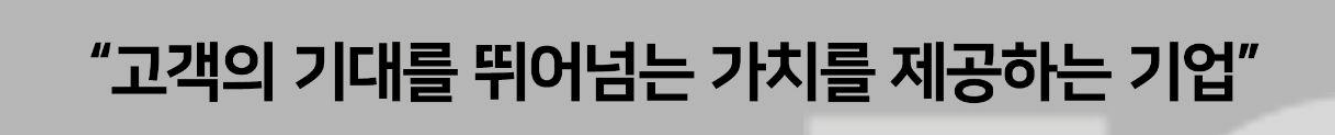

늘 고객의 부름에 예라고 대답하겠습니다

사용설명서

 $\epsilon$  ASY

 $Y$ <sub>ES</sub>

**DESIGN 아름다우며** 

사용하기 쉽고

□ IGITAL 성능이 뛰어난 제품으로

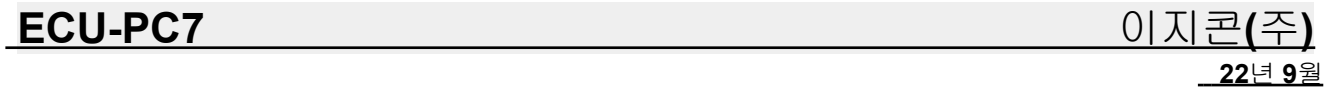

# **ECU** 사용 설명서

# **( Engine Control Unit)**

### **MODEL : PC7**

# 목 차

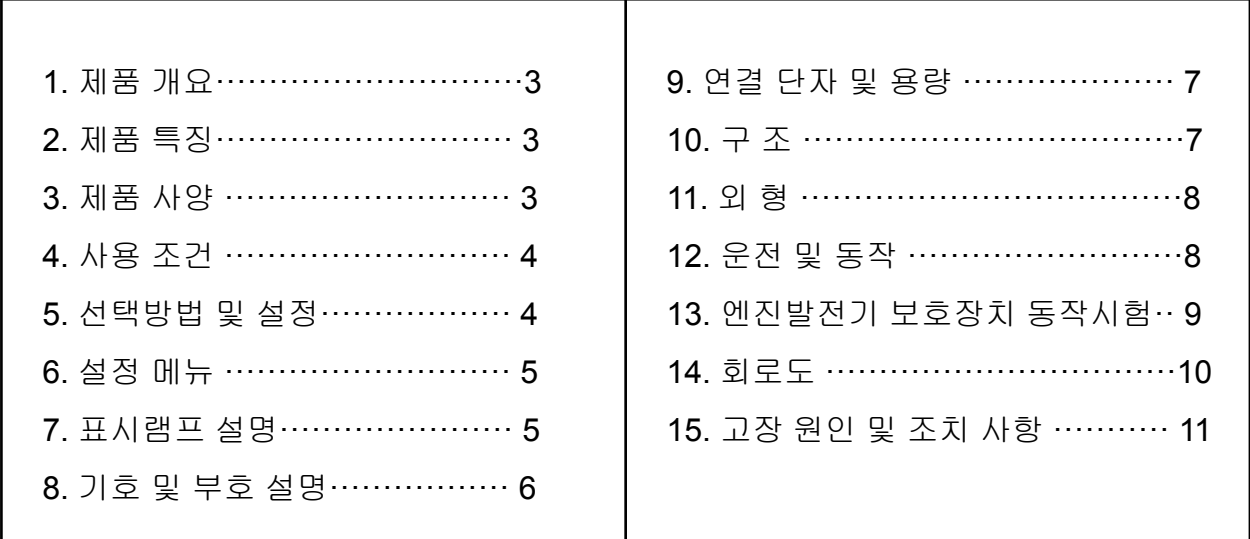

# 엔진**,** 발전기 제어 전문기업 이지콘 **(**주**)** http://www.egcon.co.kr    [sales@egcon.co.kr](mailto:sales@egcon.co.kr) TEL: 032-677-9806 FAX: 032-677-9807

### **ECU-PC7** 이지콘**(**주**)**

### **1.** 개 요

ECU-PC7은 엔진펌프 등 디젤엔진 제어장치로 엔진 시동 정지 제어는 물론 펌프의 밸브를 제어 할 수 있는 기능을 갖추었습니다.

### **2.** 제품 특징

2.1. 본체와 키판를 분리 사용으로 원격제어가 필요한 발전기에 사용 2.2. 엔진에 본체를 설치하고 제어선 연결하여 배선이 간단하게 사용 2.3. 키판 두께가 5MM로 드릴로 구멍만 뚫어 판넬에 부착 사용 2.4. 자동 운전 신호로 상용 전원이나 무전원 접점 사용이 가능. 2.5. 자동 운전 시 시동 대기 시간과 정지 대기 시간 전면에서 조정 가능. 2.6. 수동 시동 시 안전을 위하여 3초 이상 수동 시동 버튼을 누르고 있어야 시동이 됨. 2.7. 엔진 회전 속도와 오일 압력 스위치를 검출하여 시동모터를 2중으로 보호. 2.8. 숫자 표시창에 발전전압,주파수,발전기 출력 전류 표시 2.9. 펌프 밸브 제어. 2.10. 과속도, 저유압, 과온도 보호장치 내장 2.11. 소형엔진을 위한 엔진 예열플러그 예열기능. 2.12. 경보음 내장. 2.13. Stop Solenoid . 소손 방지 설계 2.14. 과속도 시험 스위치. 2.15. 알기 쉬운 동작 표시 램프 2.16. SURGE에 대한 회로 보호 설계 2.17. 내진 내습을 위한 , SILICON MOLDING

# **3.** 제품 사양

3.1. 제어 전원 : 8~32Vdc

3.2. 속도 감지 : 발전 전압 검출 방식(기본) →0~75Hz, 5~260Vac

3.3. 엔진고장 신호 : 오일압력 "b" 접점, 냉각수 온도 "a" 접점

3.4. 펌프 밸브 제어 :10A 무전원 접점

3.5. 시동/정지 접점 용량: 30A at 30Vdc

# **ECU-PC7** 이지콘**(**주**)**

**22**년 **9**월

### **4.**사용조건

- 4.1 사용 조건 작동 온도: -20~40°C
- 4.2 보관 온도: -24~45°C
- 4.3 상대 습도: 0%~90% 미응결
- 4.4 진동 : 진폭0.35mm
- 4.5 최대 작동 고도: 1,000m
- 4.6 최대 보관 고도: 4,500m
- 4.7 먼지가 흡입되지 않는 장소

### **5.** 선택 방법 및 설정

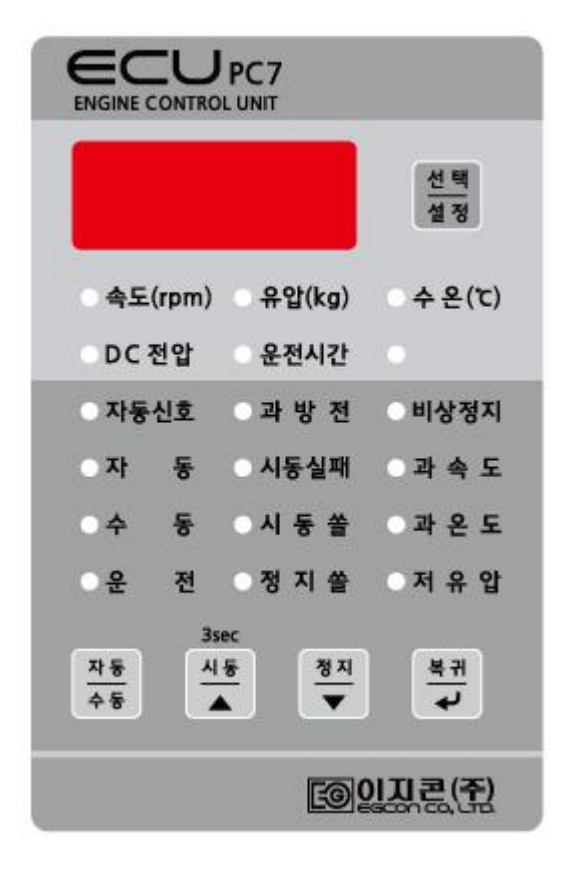

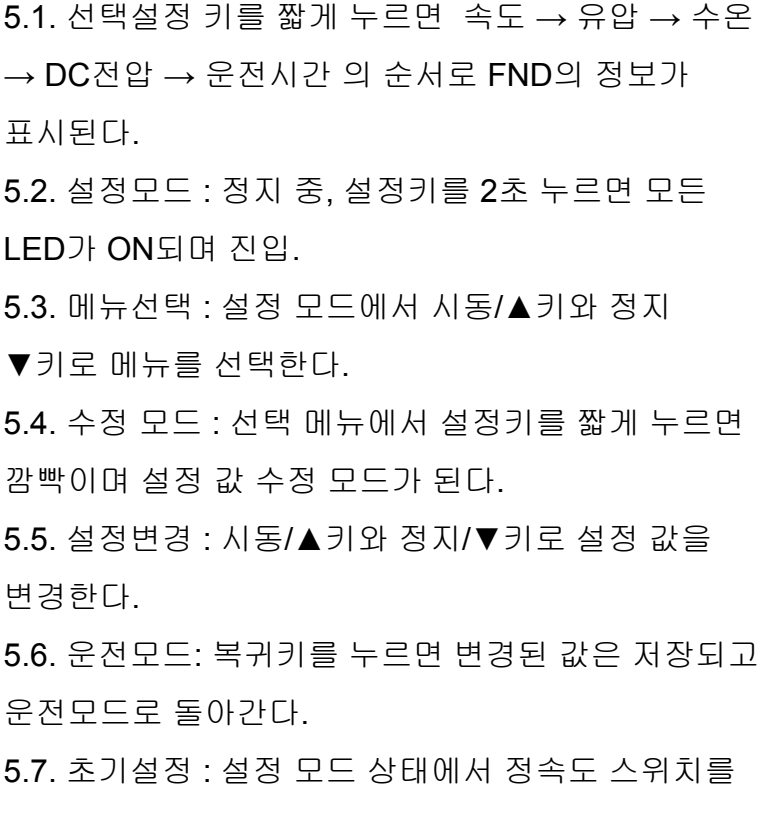

3초간 누르면 초기값으로 변경된다.

# **6.** 설정 메뉴

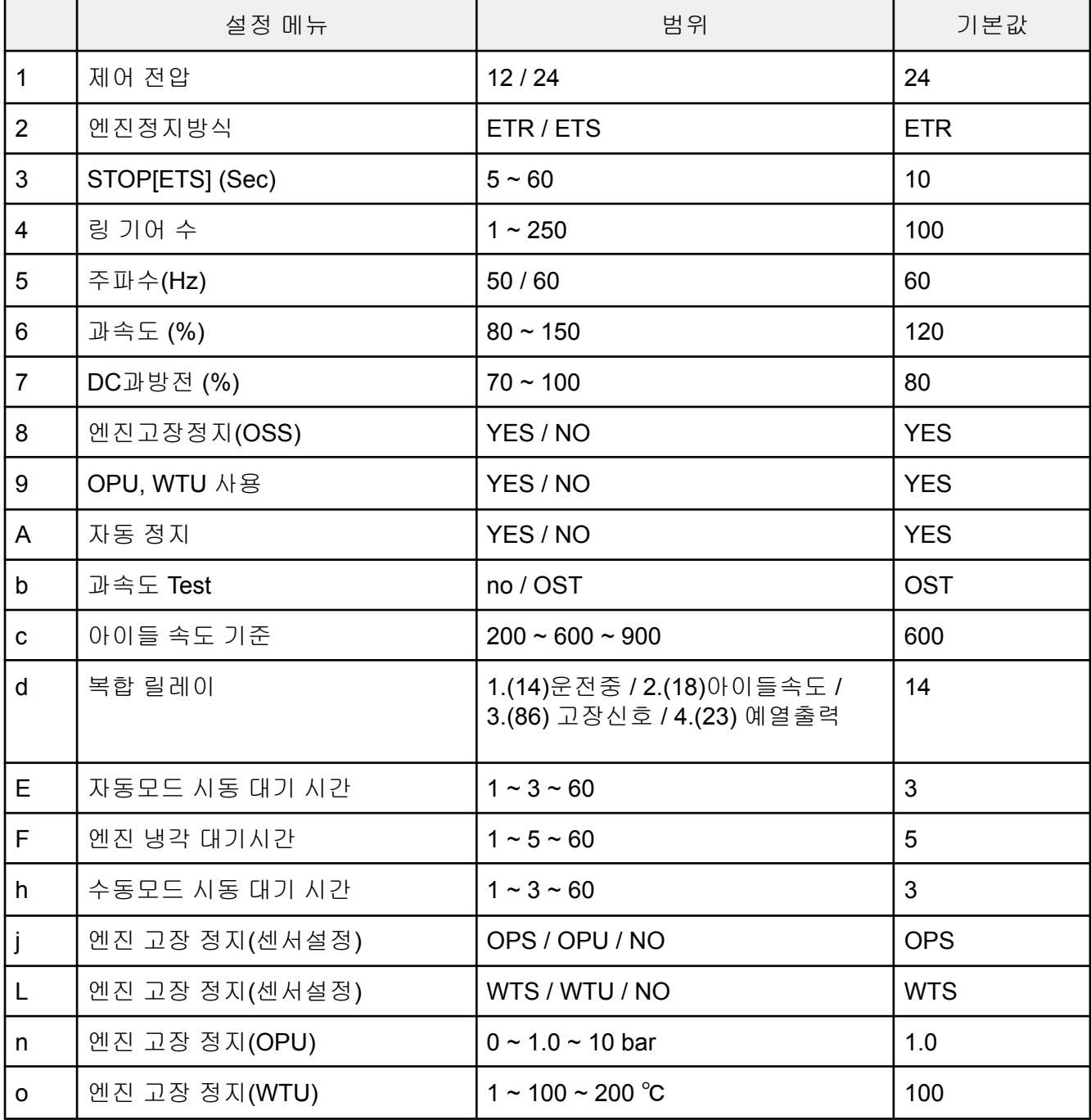

# **7.** 표시 램프 설명

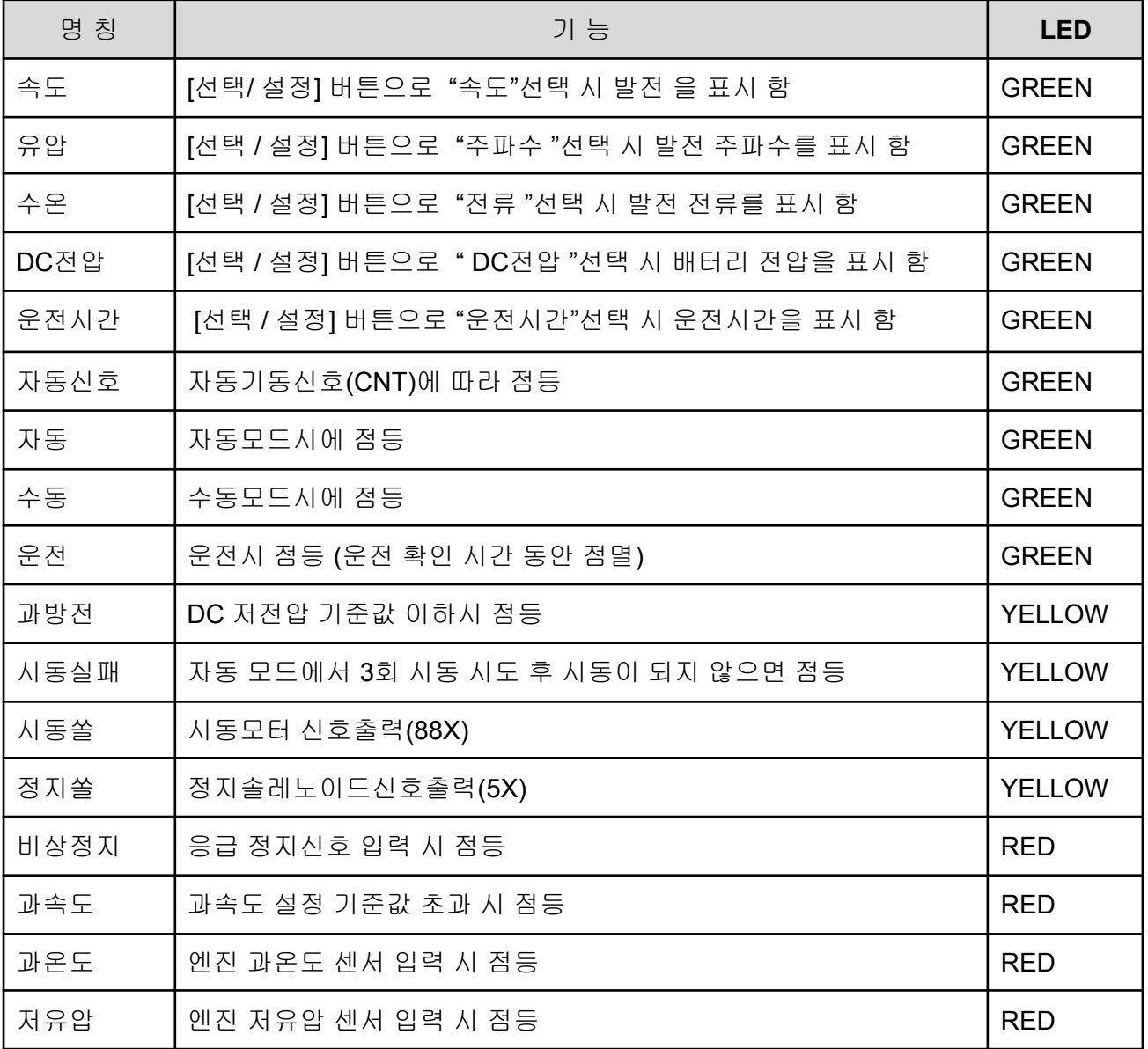

# **8.** 기호 및 부호 설명

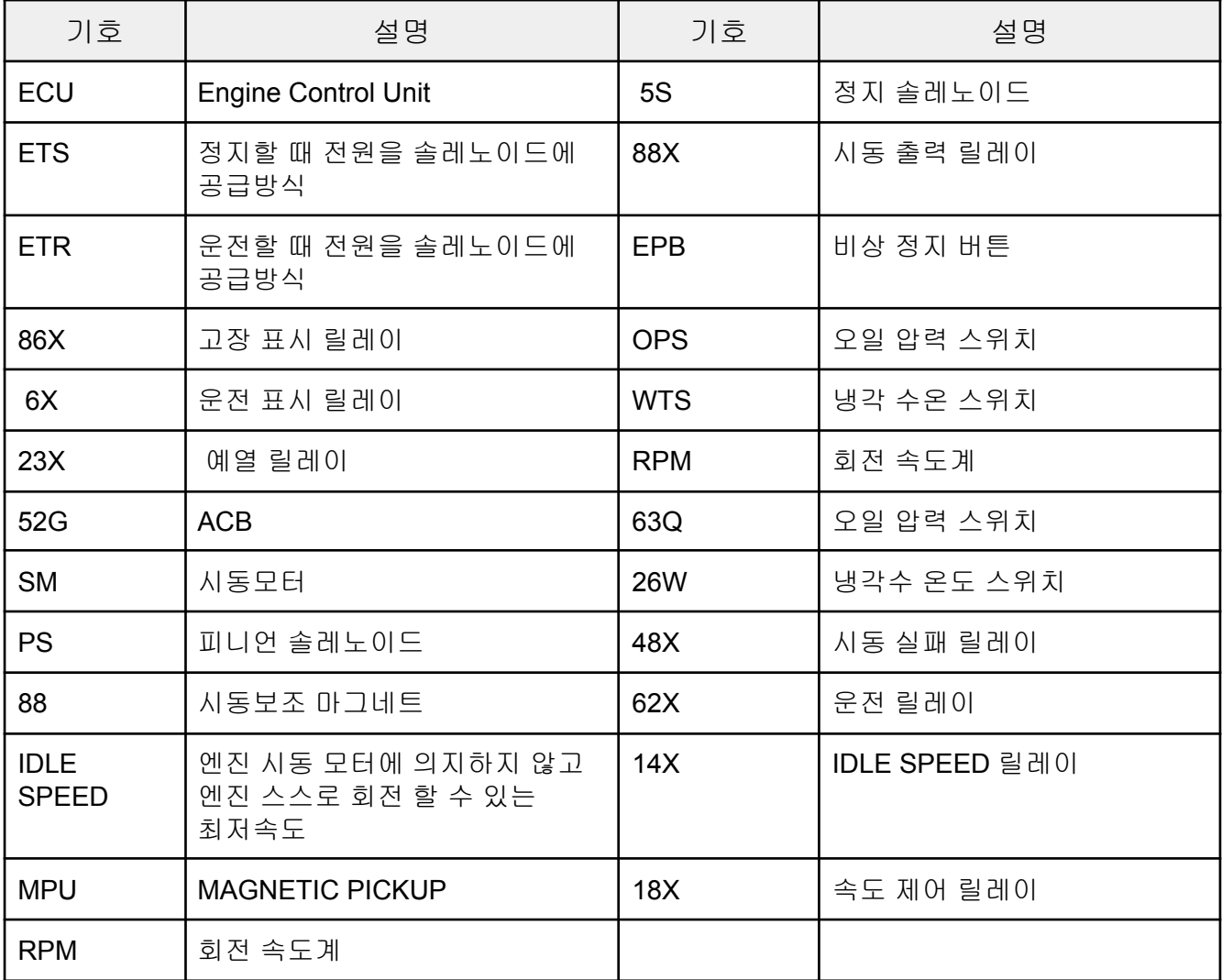

# **9.** 연결 단자 및 용량

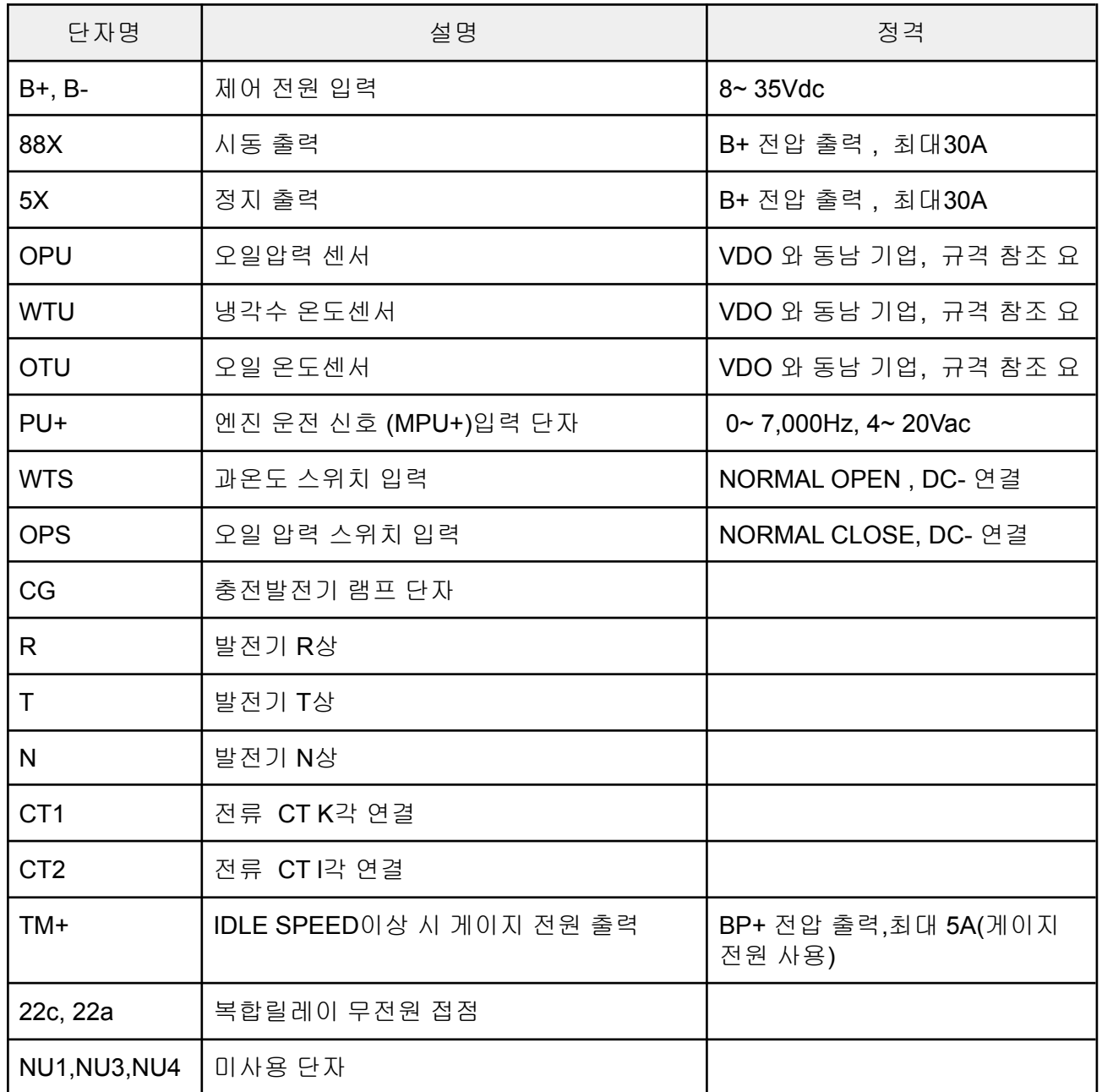

# **10.** 구 조

101.1. 본체 크기 및 부착 간격 : W100\*H160\*D40(mm) / W60\*H150-5pi-4 Hole 10.2. 키판 크기 및 부착 간격 : PANEL CUT – W112\*H182 / W60\*H150-5pi-4 Hole 10.3. 색상 : 흑색

10.4. 무게 : 본체 : 700g, 키판 : 100g

**ECU-PC7** 이지콘**(**주**) 22**년 **9**월

# **11.** 외 형

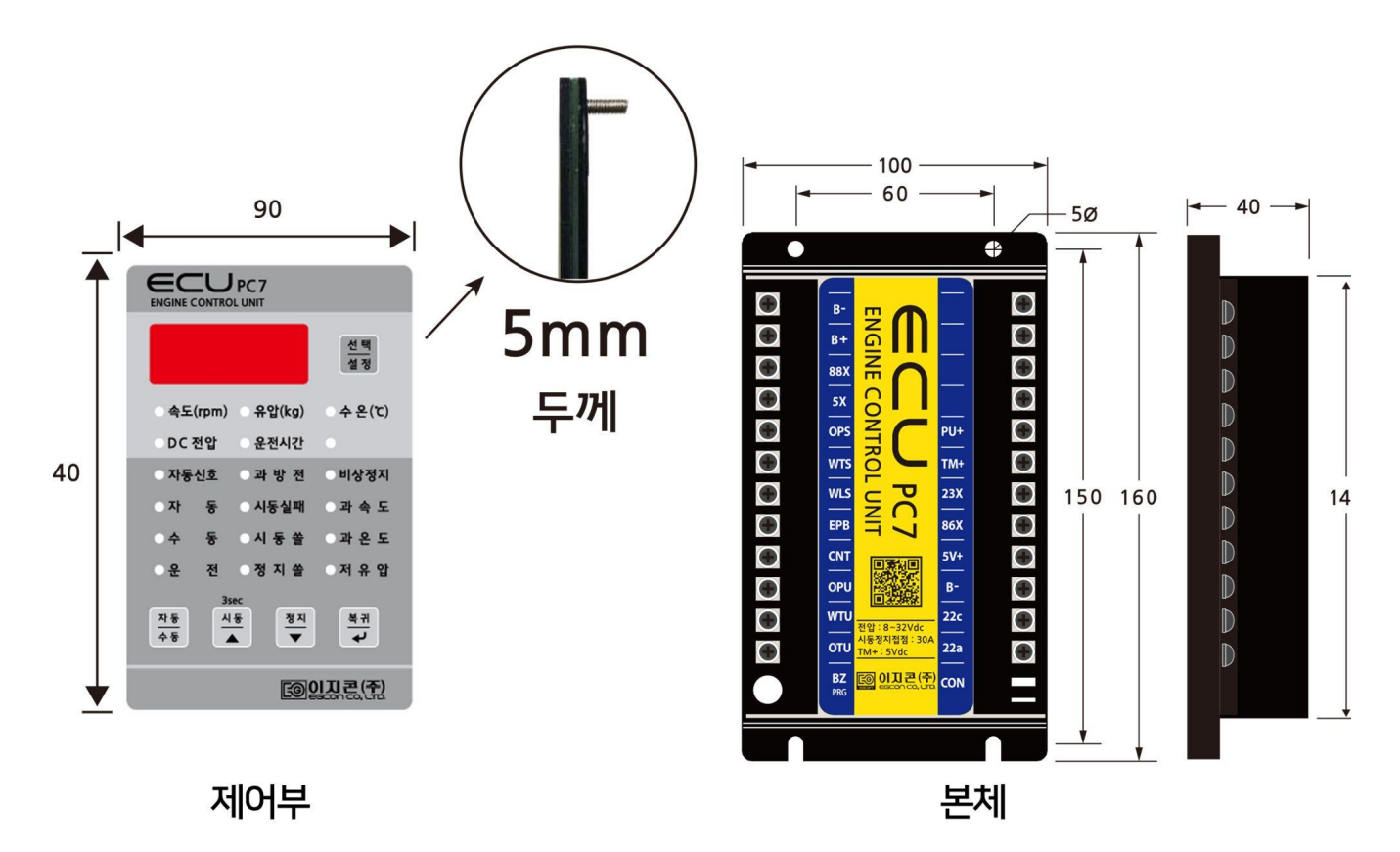

### **12.** 운전 및 동작

12.1. 시동 출력 후 엔진 속도가 600 RPM 이상에서 시동모터의 전원은 차단.

- 12.2. 저유압은 600RPM 검출 & 10초 후 작동.
- 12.3. 저전압은 600RPM 검출 & 10초 후 작동.
- 12.4. 운전 램프가 점등되면 14X-a, 14X-C 접점 동작. 게이지 동작.
- 12.5. ETS 방식에서는 정지 버튼을 누르면 정지 출력된다. 이 때 복귀 버튼을 길게 누르면 정지 출력 DL 차단된다.
- 12.6. 엔진 보호회로(과속도)나 발전기 보호회로(과전압, 과온도, 저유압, 과전류)가 동작하면 세팅에 따라 엔진은 정지된다.(과온도, 저유압 제외)
- 12.7. ECU 의 시동 버튼을 누르면 88X에서 배터리 "+"가 출력되어 엔진은 시동된다.

12.8. GP1/GP2 단자에서 600RPM 이상의 운전 신호가 입력되면 운전 램프가 점등된다. 12.9. 정지 버튼을 누르면 엔진은 정지된다.

12.10. ETR 방식 엔진에서는 IDLE 속도 신호가 검출될 때까지 시동 버튼을 눌러야 홀딩

되면서 계속 운전이 가능하다.

### **13.** 엔진 및 발전기 보호 장치 동작 시험

- ▶ 보호 장치 동작 후 복귀 버튼을 1회 누르면 경보음이 정지되고 길게 누르면 RESET 된다.
- ▶경보음이 발생하면 보호 장치가 동작한 상태임
- 13.1. 엔진을 시동 한다.
- 13.2. ECU의 운전 램프가 점등 확인한다.
- 13.3. 과속도 시험은 설정에서 설정을 낮추거나 엔진 속도를 올린다.
- 13.4. 과속도 램프가 점등되고 경보음이 울리며 설정에 따라 엔진이 정지되거나 계속 운전 된다.
- 13.5. 과속도 시험은 설정에서 설정을 낮추거나 전압을 올린다.
- 13.6. 과전압 램프가 점등 되고 경보음이 울리며 설정에 따라 엔진이 정지되거나 계속 운전 된다.
- 13.7. 저전압 시험은 설정에서 설정을 높이거나 전압을 내린다.
- 13.8. 저전압 램프가 점등되고 경보음이 울리며 설정에 따라 엔진이 정지되거나 계속 운전 된다.
- 13.9. 과전류 시험은 부하를 걸고 설정에서 설정을 낮추거나 부하를 많이 건다.
- 13.10. 과전류 램프가 점등되고 경보음이 울리며 설정에 따라 엔진이 정지되거나 계속 운전 된다.
- 13.11. 저유압 시험은 ECU 의 운전 램프 점등 확인한다.
- 13.12. OPS 단자를 접지시킨다.
- 13.13. 저유압 램프가 점등되고 경보음이 울리며 엔진을 정지한다.
- 13.14. 과온도 시험은 엔진이 정지된 상태에서도 동작하므로 WTS 단자를 접지시킨다. 13.15. 과온도 램프가 점등되고 경보음이 울리며 엔진을 정지한다.

# **14.** 고장 원인 및 조치 사항

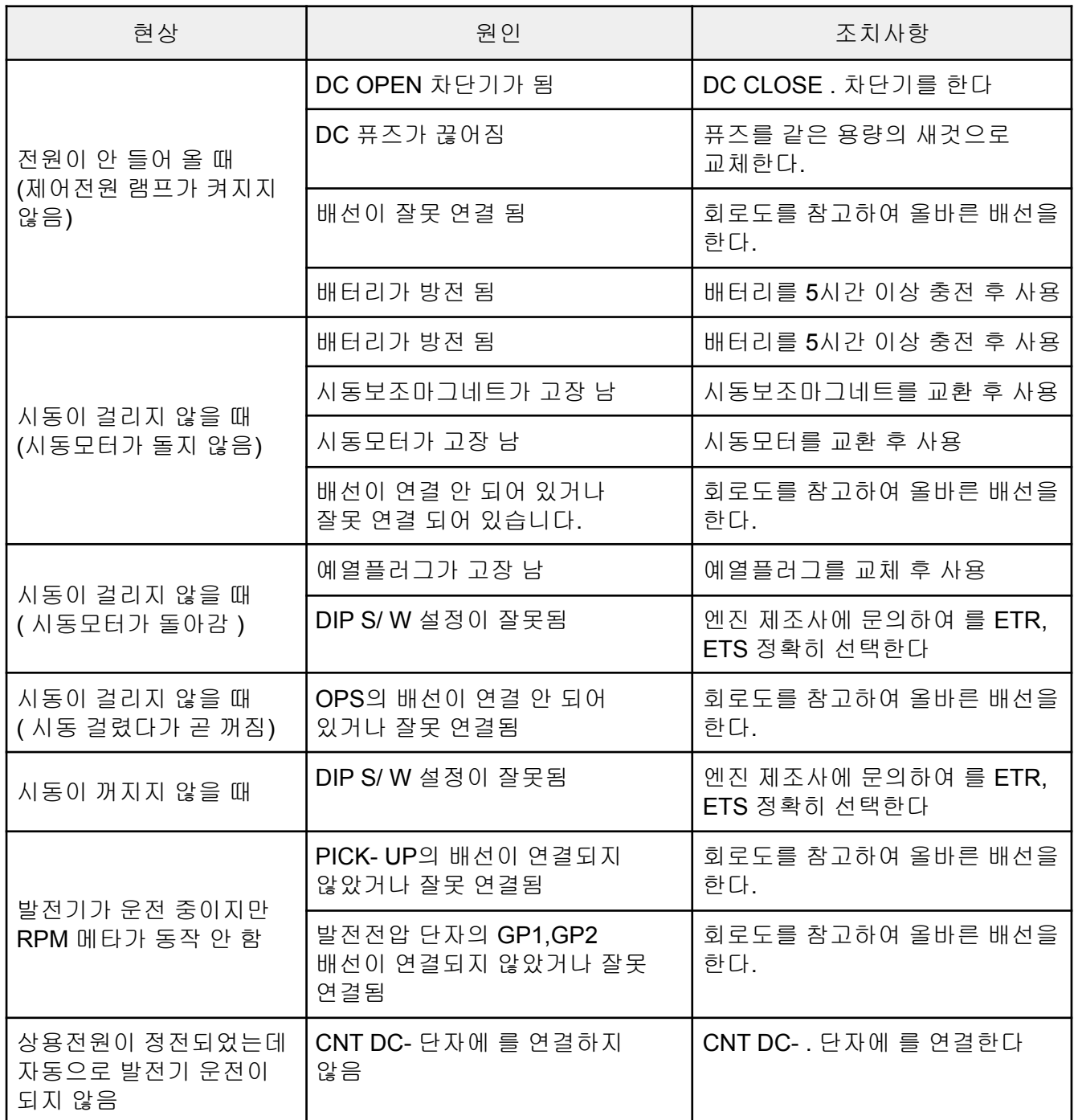

**ECU-PC7** 이지콘**(**주**) 22**년 **9**월

**15.** 회로도

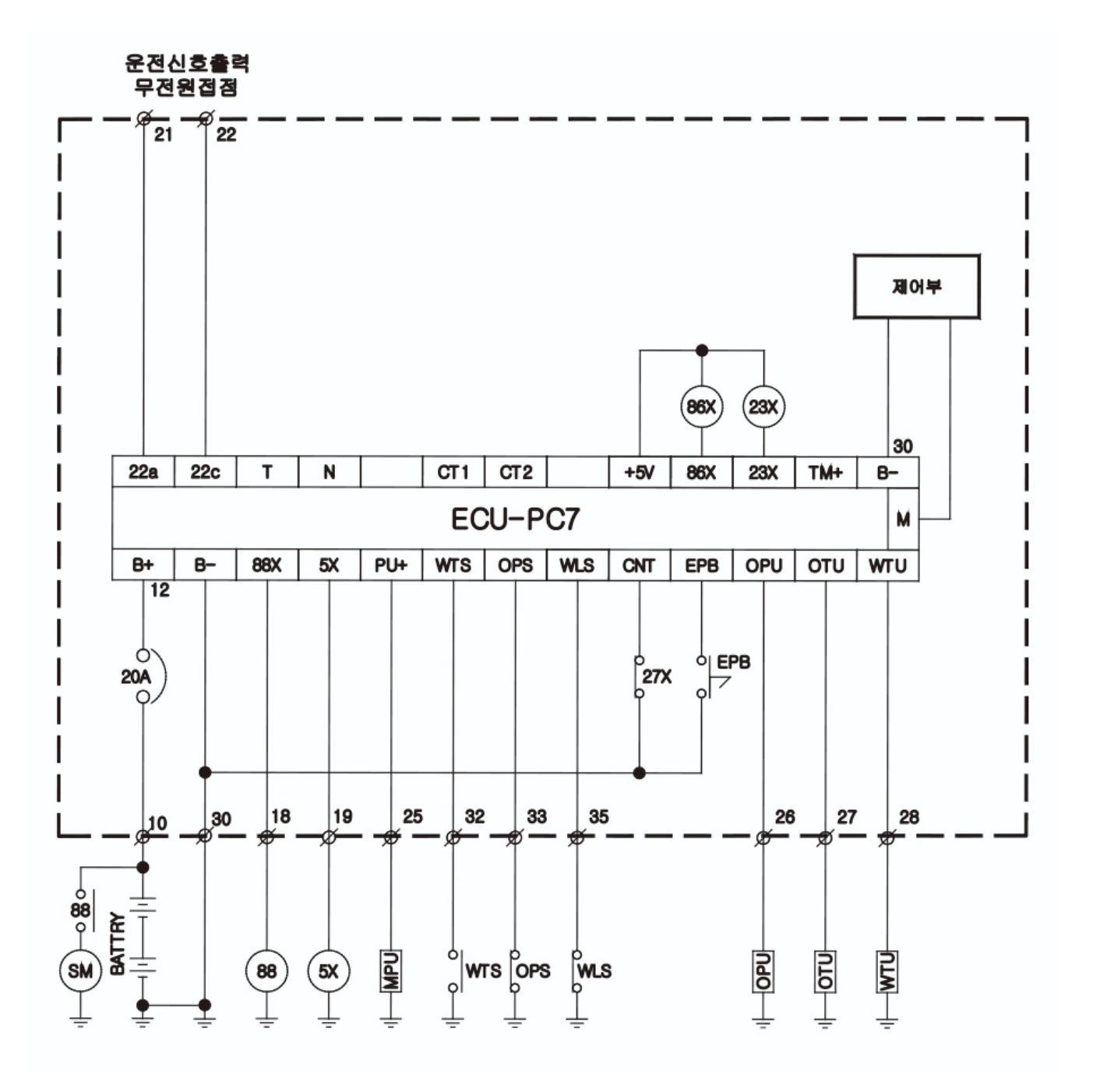

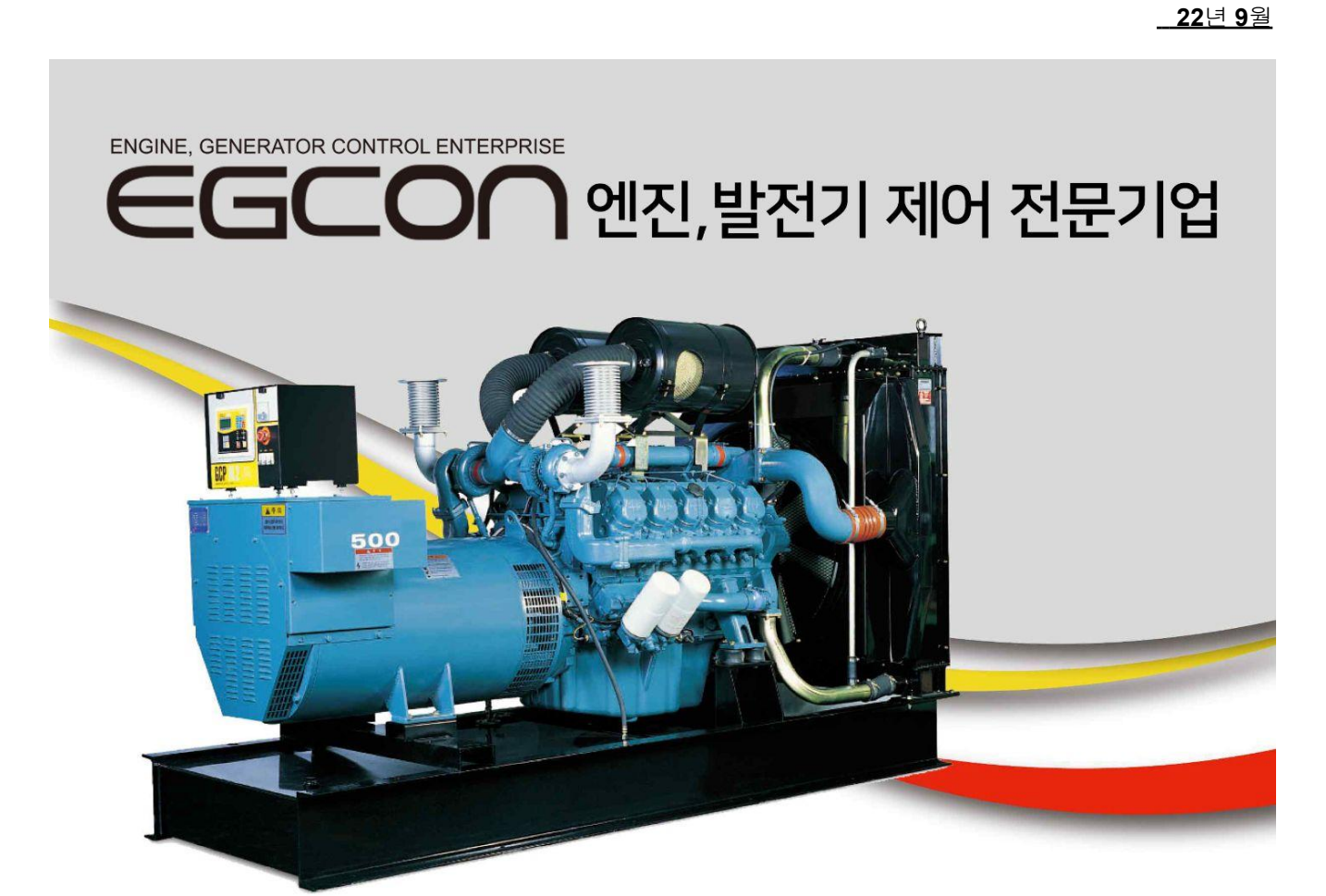

**ECU-PC7** 이지콘**(**주**)**

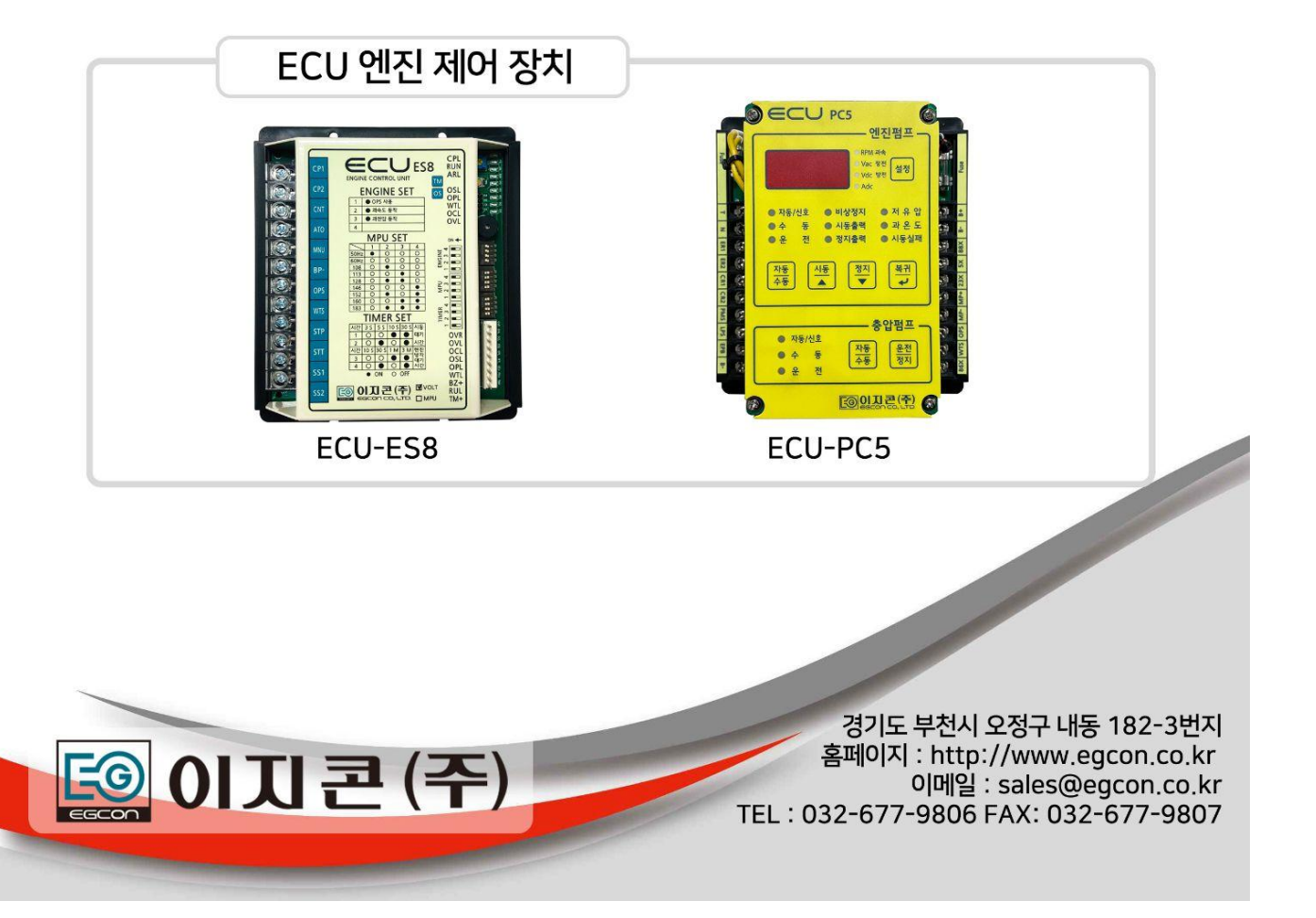